**Gebruiksaanwijzing LMS Controller 8x Digitaal-in Module t.b.v. ALFANET**

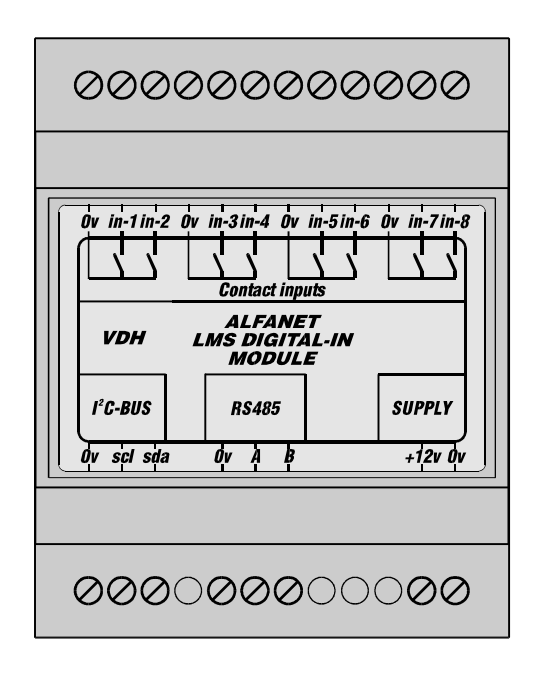

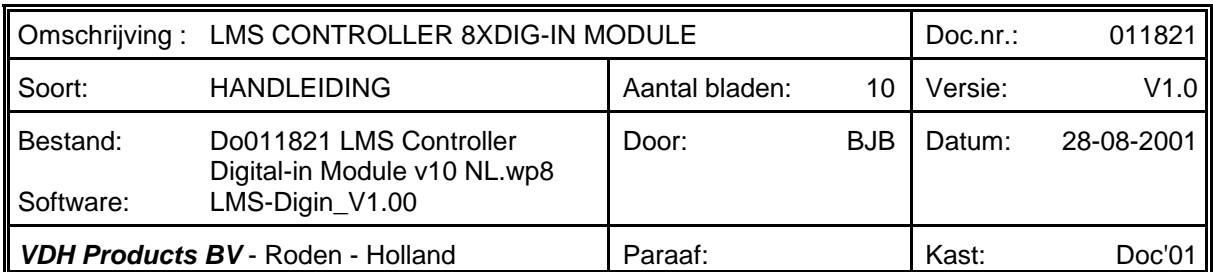

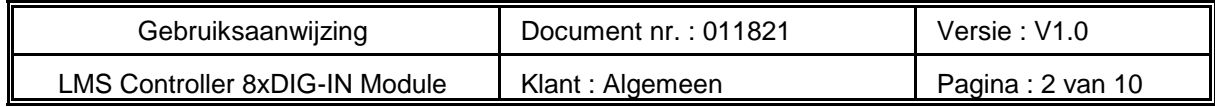

## **Inhoudsopgave**

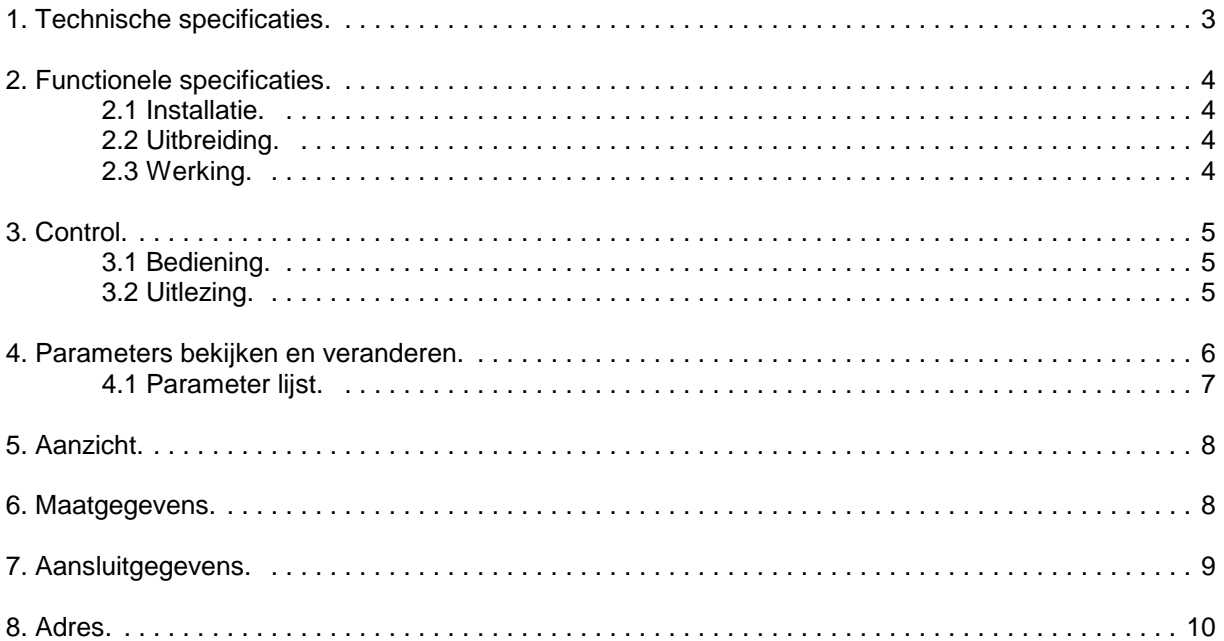

Bij de samenstelling van dit document is met de meeste zorg te werk gegaan en de informatie hierin wordt geacht betrouwbaar te zijn. VDH Products aanvaardt echter geen enkele aansprakelijkheid voor eventuele fouten of vergissingen en behoudt zich het recht voor dit document zonder kennisgeving aan te passen of te wijzigen.

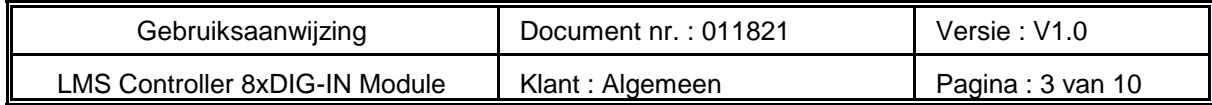

# **1. Technische specificaties.**

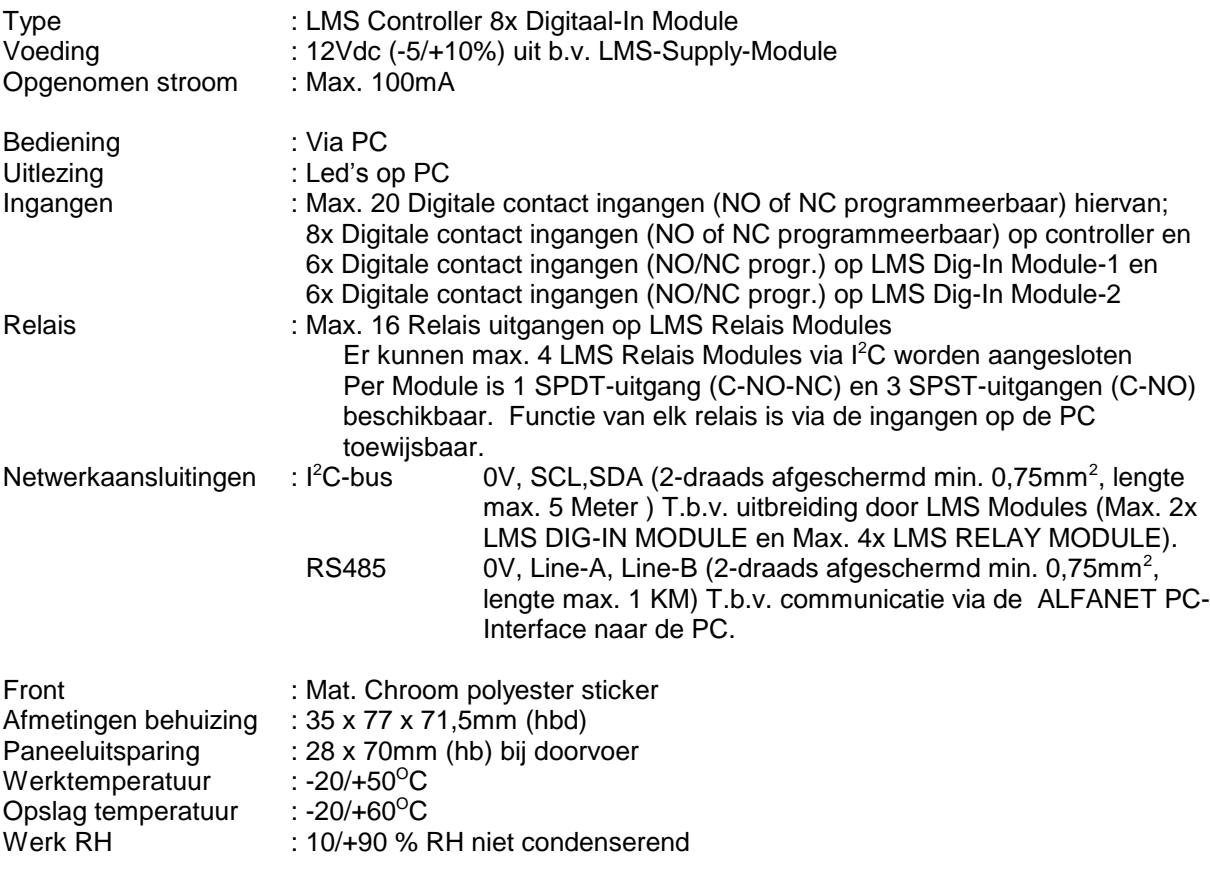

- Voorzien van geheugenbescherming bij spanninguitval.

- Aansluiting via schroefklemmen.

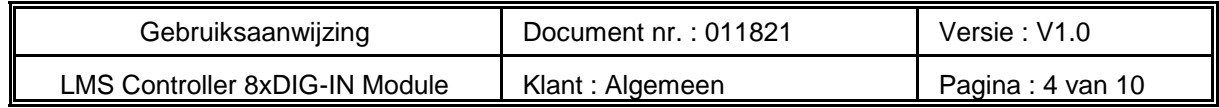

#### **2. Functionele specificaties.**

#### **2.1 Installatie.**

Op het front van de **LMS Controller 8xDigitaal-in Module** en bij de aansluitgegevens staat vermeld hoe de ingangen, voedings-spanning, I<sup>2</sup>C-bus en RS485-netwerkverbinding dienen te worden aangesloten.

Nadat de **Controller** onder spanning is gezet wordt een zelftest functie doorlopen.

De **Controller** is via de **ALFANET PC-INTERFACE** op de PC instelbaar.

Op het RS485-netwerk zijn maximaal acht **LMS Controller 8xDigitaal-in Modules** te plaatsen. Deze modules moeten een uniek netwerknummers hebben. Dit is d.m.v. jumpers onder de klemmendeksel instelbaar van adres: 101 tm 108.

#### **2.2 Uitbreiding.**

Verder is de **Controller** uitbreidbaar met maximaal twee I<sup>2</sup>C **LMS Digitaal-In Modules** en maximaal vier I<sup>2</sup>C **LMS Relais Modules**.

Elke gelijk type LMS-Module moet dan wel een uniek I<sup>2</sup>C adres hebben (zie de jumper instellingen bij de aansluitgegevens)

Dit brengt het totaal op maximaal twintig digitale ingangen en zestien relais uitgangen.

#### **2.3 Werking.**

Op de PC is van elke ingang te zien of deze actief is of niet, zie LED's in indicatie venster. Bij een fataal alarm melding komt dan tevens een waarschuw box verschijnt met alarmmelding. Elke ingangsactie wordt opgeslagen in de log.

Elke ingang kan op actief worden gezet met parameter xx00 of juist uitgezet worden. Daarbij kan elke ingang kan actief worden als deze gesloten (= normaal open) of juist onderbroken (= normaal gesloten) wordt via parameter xx01.

En elke ingang kan als fataal alarm worden ingesteld met parameter xx02, zodat bij alarm ook het relais van de PC-Interface wordt aangestuurd.

Verder is heeft de **Controller** per ingang een in- en uit-schakelvertraging en een maximale duur relais actief instelling via de parameters (Parm. xx04 tm xx08).

Elke ingang kan ingesteld worden op bevestiging verplicht (Parm. xx09), d.w.z. als de ingang weer in actief wordt blijft deze toch onthouden tot reset wordt bedient.

Ook kan elke ingang als is resetbaar worden ingesteld (Parm. xx10) waardoor het mogelijk wordt een (alarm) ingang eerder te deactiveren met reset dan dat hij zich zelf heeft hersteld.

Ook kan elke ingang als reset\_ingang worden gedefinieerd (Parm. xx11) waarmee alarmen die onthouden worden gereset worden, als meerdere ingangen hiervoor worden ingesteld dan werken ze als één reset, normaal zal je aan 1 ingang als reset genoeg hebben. Reset kan ook via de PC worden gegeven.

Verder kan elke ingang via de parameters (Parm. xx03) aan één van de zestien relais uitgangen worden gekoppeld, waarbij zelfs meerdere ingangen éénzelfde relais kunnen aansturen.

Elke relais uitgang is dan ook nog eens als regel- of als waak-relais in te stellen (Parm. 3000 tm 3015). Bij regel komt het relais op als het actief is, bij waak is het normaal op en valt het af als het relais actief wordt.

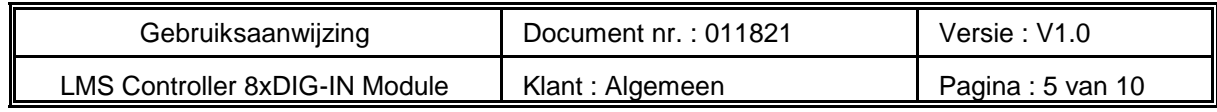

#### **3. Control.**

#### **3.1 Bediening.**

De **Controller** is uitsluitend bedienbaar met een PC. Zie hiervoor ook de handleiding van de ALFANET PC-INTERFACE.

### **3.2 Uitlezing.**

De onderstaande afbeelding geeft weer hoe de digitaal in module op de PC wordt weergegeven. De LED's geven aan welke ingangen zijn geactiveerd.

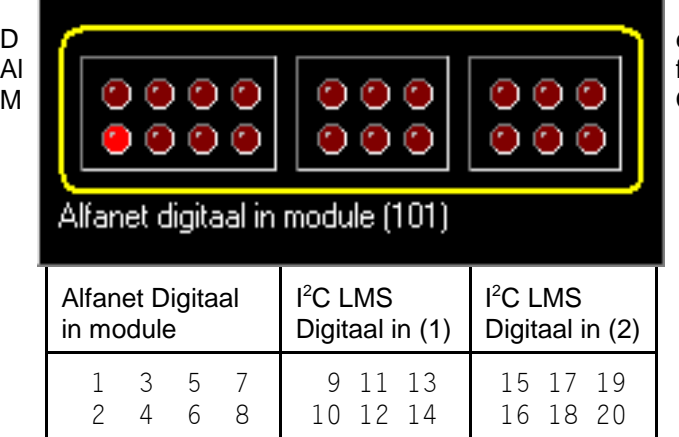

e drie kaders geven respectievelijk de fanet LMS CONTROLLER 8xDIG-IN ODULE en de optionele I<sup>2</sup>C modules weer.

Aan deze status LED's is een naam te koppelen in het LOG-menu van de PC-Software, deze wordt dan weergegeven op het moment dat de cursor boven de LED staat. Voor de naamgeving van de module (Alfanet digitaal in module (101)) zie de PC-software handleiding.

De status van de relais van de optionele I<sup>2</sup>C LMS\_RELAY\_MODULES worden niet weergegeven, deze zijn via de parameters gekoppeld aan een bepaalde ingang.

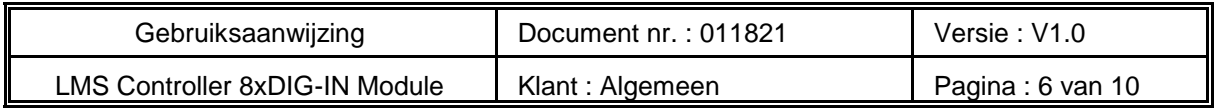

## **4. Parameters bekijken en veranderen.**

Via het context menu (= rechter-muisknop) kunnen de parameters worden uitgelezen en gewijzigd.

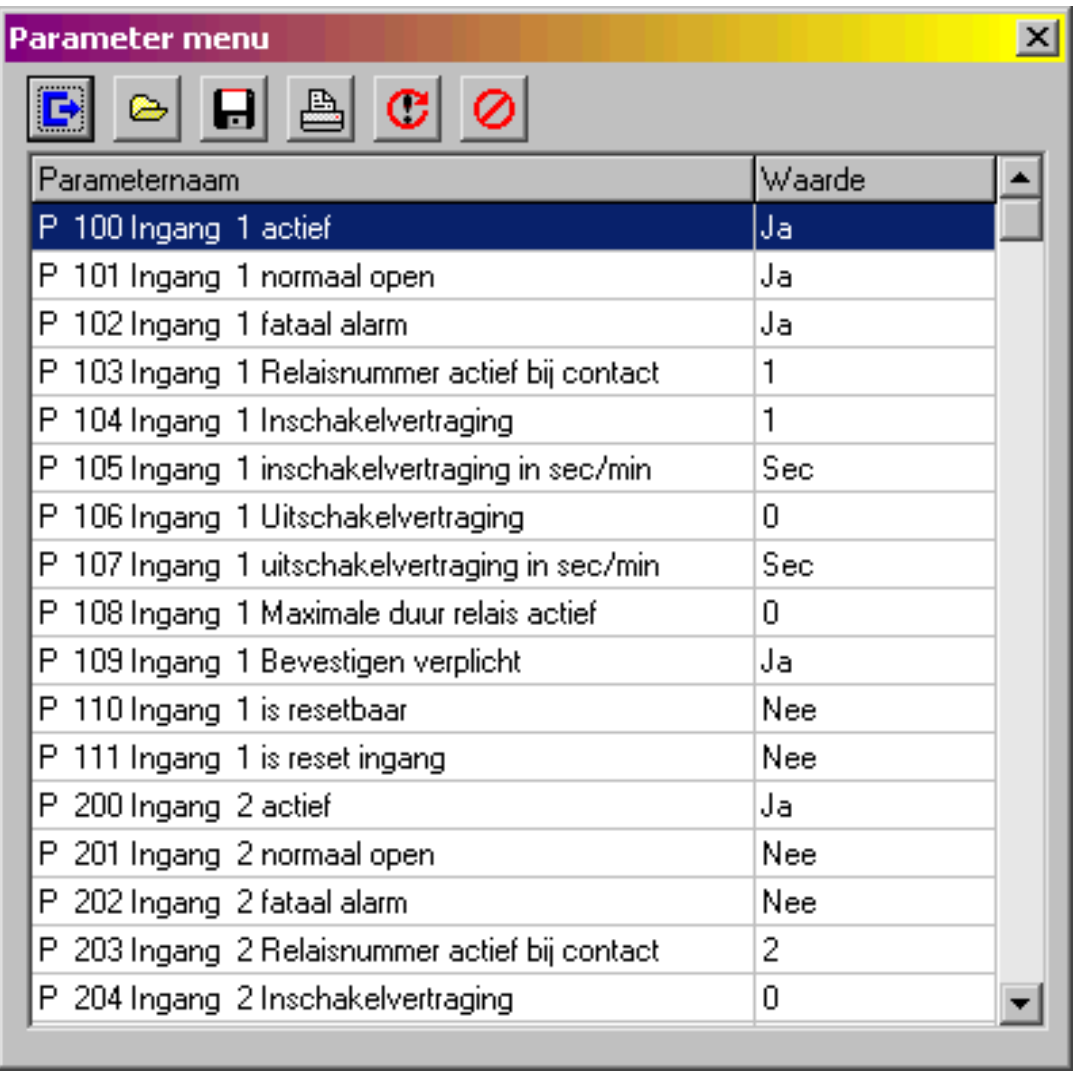

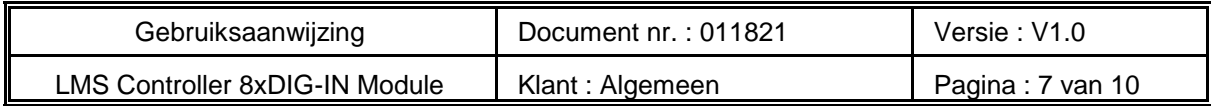

# **4.1 Parameter lijst.**

Opmerking: xx = 01 .. 20, het nummer van de ingang;

| Para-<br><b>Meter</b> | <b>Beschrijving Parameter</b>                          | <b>Bereik</b>                                | <b>Standaard</b><br>waarde |
|-----------------------|--------------------------------------------------------|----------------------------------------------|----------------------------|
| xx00                  | Ingang xx actief                                       | $0 =$ Nee<br>$1 = Ja$                        | 0                          |
| xx01                  | Ingang xx normaal open                                 | $0 =$ Nee<br>$1 = Ja$                        | 0                          |
| xx02                  | Ingang xx fataal alarm                                 | $0 =$ Nee<br>$1 = Ja$                        | 0                          |
| xx03                  | Ingang xx relaisnummer actief bij contact              | 0.16<br>$0 =$ Geen relais                    | 0                          |
| xx04                  | Ingang xx Inschakelvertraging                          | 0.240                                        | 0                          |
| xx05                  | Ingang xx Inschakelvertraging sec/min                  | 0=Seconden<br>1=Minuten                      | 0                          |
| xx06                  | Ingang xx Uitschakelvertraging                         | 0.240                                        | 0                          |
| xx07                  | Ingang xx Uitschakelvertraging sec/min                 | 0=Seconden<br>1=Minuten                      | 0                          |
| xx08                  | Ingang xx Maximale duur relais actief                  | 0240 Minuten<br>0=continu                    | 0                          |
| xx09                  | Ingang xx Bevesitgen verplicht                         | $0 =$ Nee<br>$1 = Ja$                        | 0                          |
| xx10                  | Ingang xx is resetbaar                                 | $0 =$ Nee<br>$1 = Ja$                        | 0                          |
| xx11                  | Ingang xx is reset ingang                              | $0 =$ Nee<br>$1 = Ja$                        | 0                          |
| 3000<br>3001          | Relais $1 = W$ aak relais<br>Relais $2 = W$ aak relais | $0 =$ nee, $1 =$ Ja<br>$0 = nee$ , $1 = Ja$  | 0<br>$\mathbf 0$           |
| 3002                  | Relais $3 = W$ aak relais                              | $0 = nee$ , $1 = Ja$                         | 0                          |
| 3003                  | Relais $4 = W$ aak relais                              | $0 = nee$ , $1 = Ja$                         | $\mathbf 0$                |
| 3004                  | Relais $5 = W$ aak relais                              | $0 =$ nee, $1 =$ Ja                          | 0                          |
| 3005                  | Relais $6 = W$ aak relais                              | $0 = nee$ , $1 = Ja$                         | 0                          |
| 3006<br>3007          | Relais $7 = W$ aak relais<br>Relais $8 = W$ aak relais | $0 = nee$ , $1 = Ja$<br>$0 = nee$ , $1 = Ja$ | 0<br>0                     |
| 3008                  | Relais $9 = W$ aak relais                              | $0 =$ nee, $1 =$ Ja                          | 0                          |
| 3009                  | Relais $10 = W$ aak relais                             | 0=nee, $1=Ja$                                | 0                          |
| 3010                  | Relais 11 = Waak relais                                | 0=nee, $1=Ja$                                | 0                          |
| 3011                  | Relais 12 = Waak relais                                | $0 = nee$ , $1 = Ja$                         | 0                          |
| 3012                  | Relais $13 = W$ aak relais                             | $0 =$ nee, $1 =$ Ja                          | 0                          |
| 3013                  | Relais $14 = W$ aak relais                             | 0=nee, $1=Ja$                                | 0                          |
| 3014<br>3015          | Relais $15 = W$ aak relais<br>Relais 16 = Waak relais  | $0 = nee$ , $1 = Ja$<br>$0 = nee$ , $1 = Ja$ | 0<br>$\Omega$              |
| 9995                  | Software versie                                        |                                              |                            |

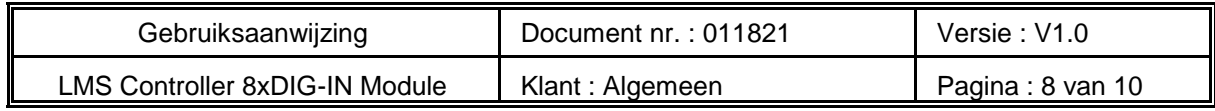

## **5. Aanzicht.**

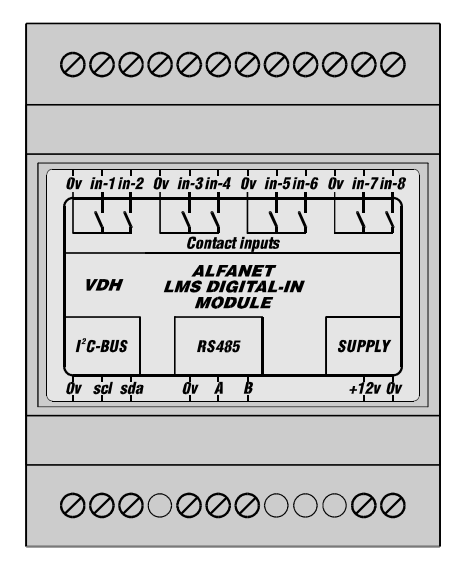

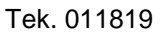

## **6. Maatgegevens.**

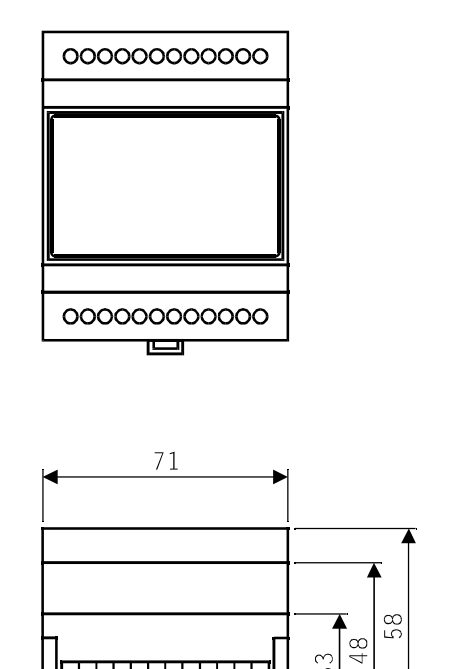

<u>TITUTI TITUTI I</u>

т

 $33$ 

₩ ≛

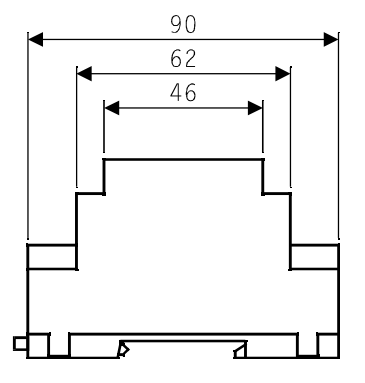

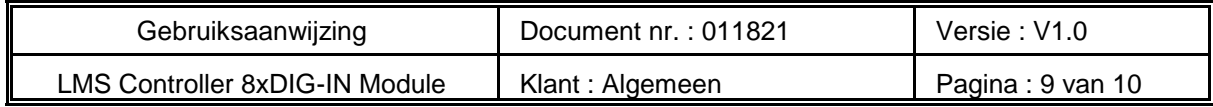

#### **7. Aansluitgegevens.**

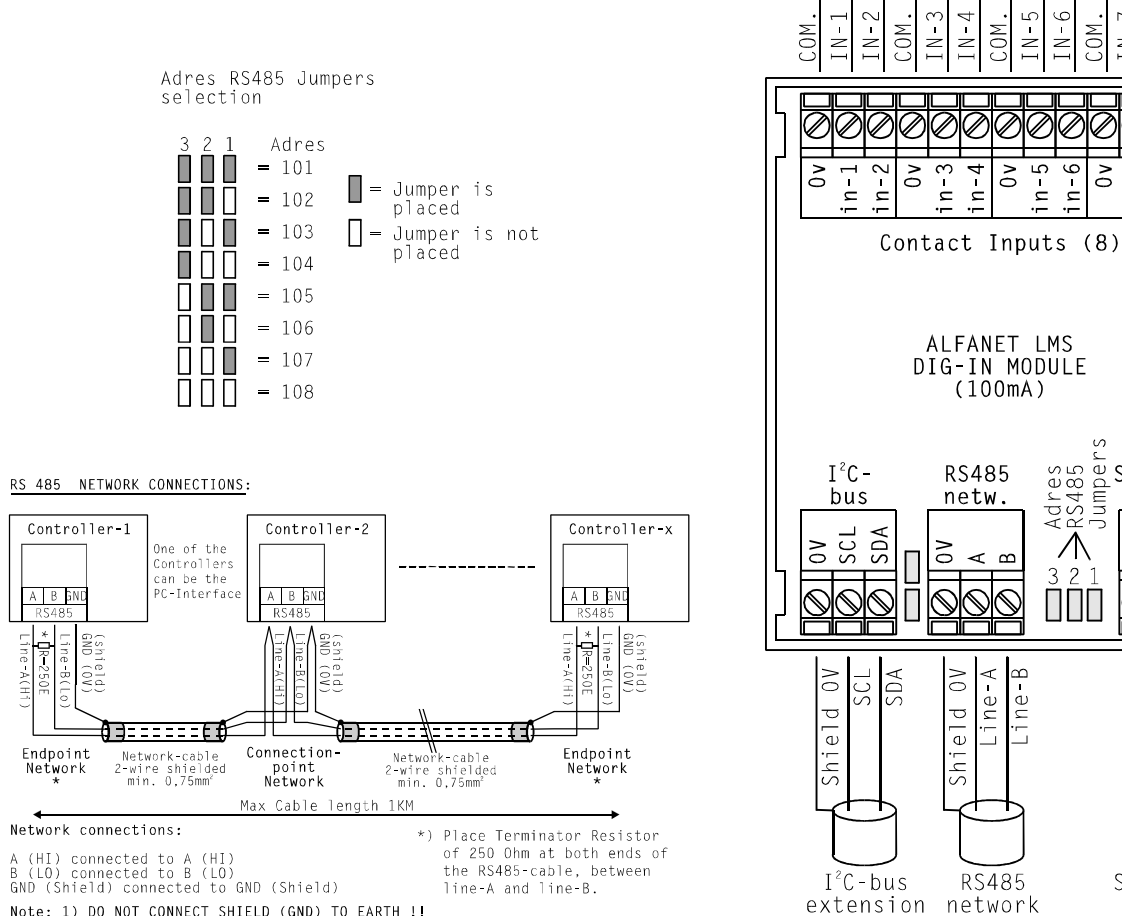

Note: 1) DO NOT CONNECT SHIELD (GND) TO EARTH 11<br>Note: 1) DO NOT CONNECT SHIELD (GND) TO EARTH 11<br>2) NETWORK CABLE MAY NOT HAVE ANY SIDE BRANCHES!!

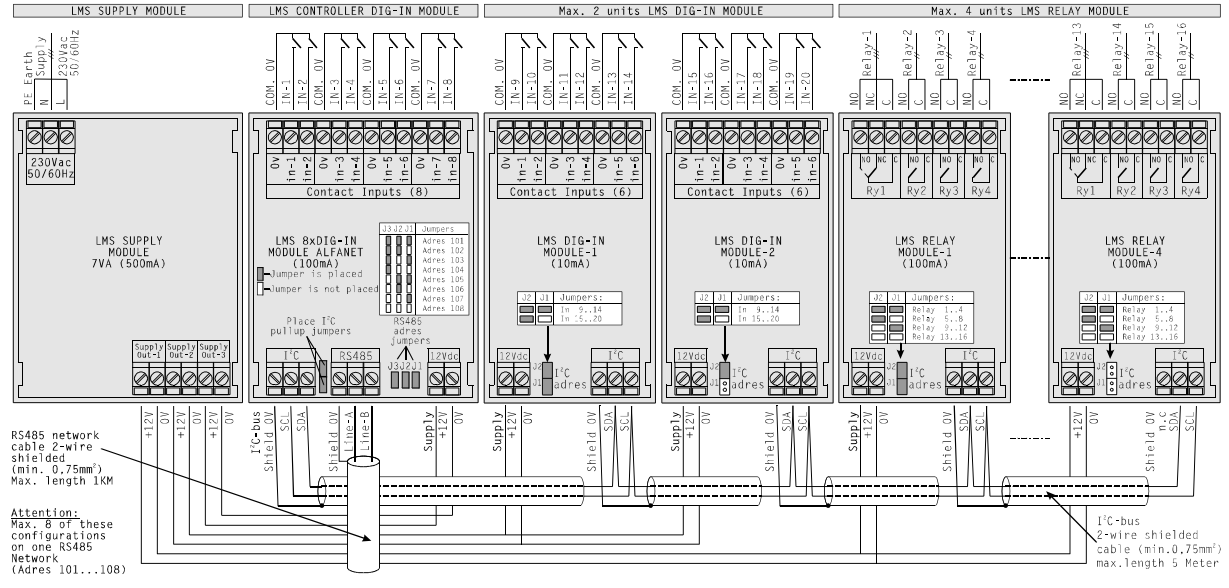

Tek. 011818

 $\sim$ 

 $\geq$ 

 $\geq$ 

 $\overline{N}$  $-6$   $\geq$ 

COM.  $\overline{z}$ 

 $\overline{\mathbf{z}}$ 

 $-7$ 

 $\begin{array}{c}\n\circ & \circ \\
\circ & \circ \\
\circ & \circ \\
\star & \circ \\
\star & \circ \\
\star & \circ \\
\star & \circ\n\end{array}$ 

 $3.2<sup>o</sup>$ ŎŎŎ

i ne - B

 $\Xi$ 

 $+12V$ 

 $\overline{\mathbb{N}}$  $\overline{\mathbb{Q}}$ 

> ≧  $\stackrel{>}{\scriptstyle\sim}$

Supply<br>12Vdc

 $n - 6$ 

 $\overline{a}$  – n

 $\overline{0}$ 

 $\frac{8}{1}$ 

 $\frac{1}{1}n-8$ 

# Tek. 011823 Aansluitgegevens LMS Controller 8xDIG-IN Module met maximum uitbreiding

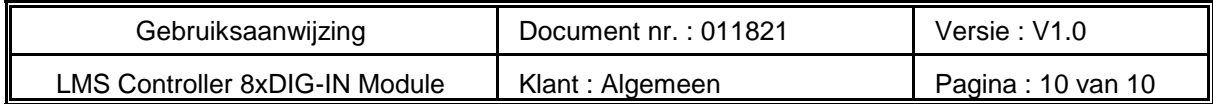

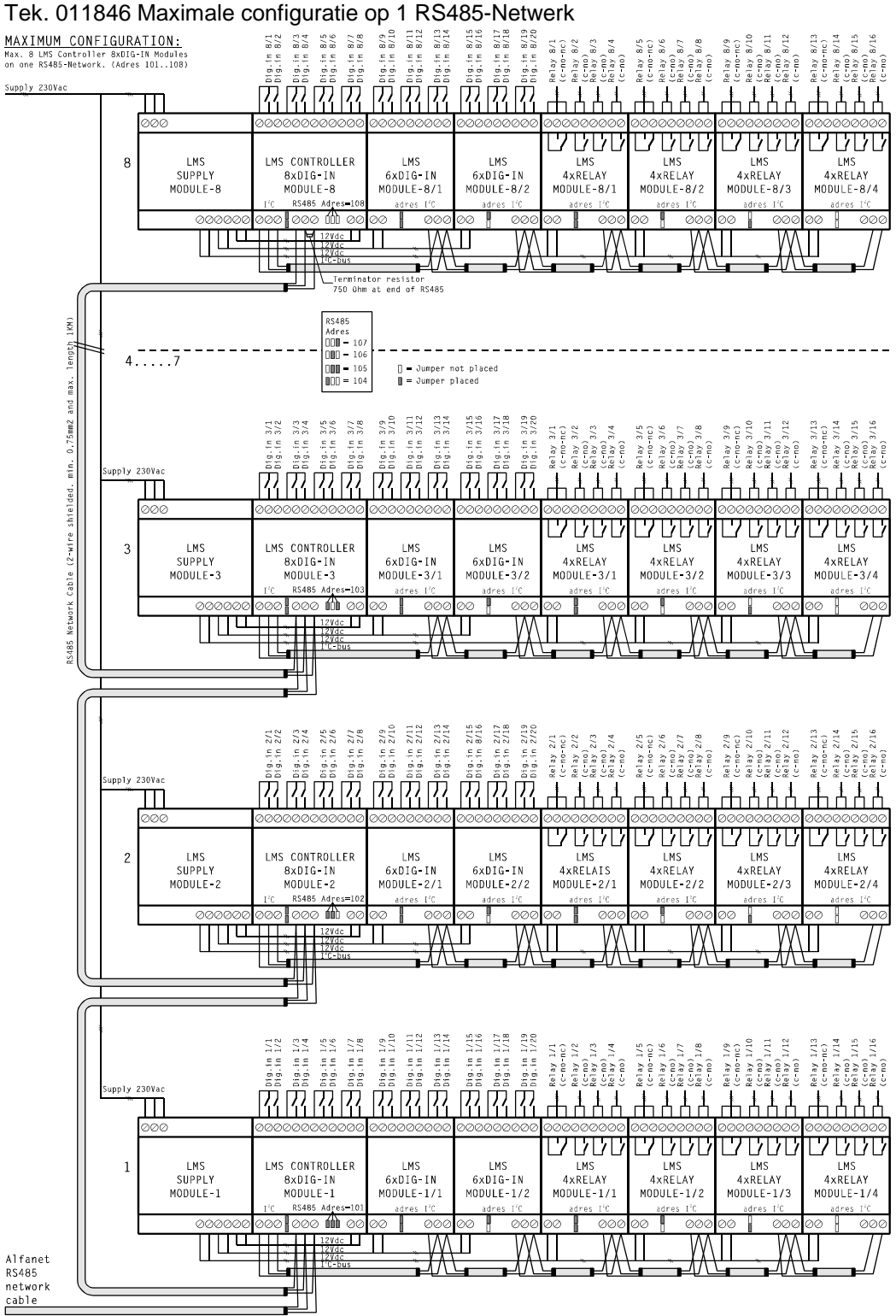

**8. Adres.**

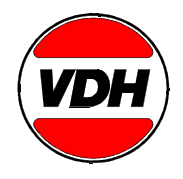

**VDH Products BV** Telefoon  $+31$  (0)50 - 30 28 900 Produktieweg 1 Fax +31 (0)50 - 30 28 980 9301 ZS Roden **Email:** [info.vdh@vdhproducts.nl](mailto:info.vdh@vdhproducts.nl)<br>Nederland **Email:** info.vdh@vdhproducts.nl Nederland **Internet:** <www.vdhproducts.nl>